# アイコン投げシェル<sup>0</sup>

久野 靖†、角田博保‡、大木敦雄†、粕川正充\*

†筑波大学大学院経営システム科学専攻 ‡電気通信大学情報工学科 \*お茶の水女子大学情報科学科

#### 概要

近年の計算機システムでは、その操作の多くをポインティングデバイス (マウス、トラック ボール、電子ペン等) により行うようになってきているが、その操作方式はおもに初心者が 学びやすいことを考慮して設計されており、常時計算機を使う利用者にとっては必ずしも最 適でない。筆者らはファイル操作やプログラムの起動を行う部分 (GUI シェル) のユーザイ ンタフェースに着目し、旧来の GUI シェルで多用されているメニューやその他の GUI 部品 に替えて、より自由度の高いドラグ&ドロップとそれを高速化した操作である「アイコン投 げ」を主に使用したインタフェースを持つ GUI シェルを設計/開発した。現在はまだテスト 段階であるが、このようなインタフェースは特にキーボードを持たず液晶タブレットにより 表示と入力を行うような計算機システムにおいて有望であるとの感触を得た。

## 1 はじめに

近年の計算機システムにおけるユーザインタフ ェースは、その操作のより多くをポインティング デバイス (マウス、トラックボール、電子ペン) に よって行うようになって来ている。さらに最近の 可搬型計算機システムでは、その可搬性を高める ために小型で (結果として) 打鍵しにくいキーボー ドを搭載したり、まったくキーボードを持たない ものも多く見られるようになっており、そのよう なシステムではポインティングデバイスによる操 作が中心的な役割りを果たすようになっている。

これらの計算機システムにおいて、ファイル操 作やプログラム起動などを通じてシステム全体を 制御するグラフィカルユーザインタフェース (以 下「GUI シェル」と記す) の代表的なものとして Macintosh Finder や Windows95 Shell などがあ るが、これらはいずれもアイコンとメニューを多 用している。とくにメニューは文脈に応じてその 時点で利用可能な操作が明示でき、初心者にとって も分かり易いため、上記のシステムに限らず GUI 全般において多用されている。

しかしその半面、メニューはその選択に要する 操作が複雑であり、操作時間や認知的負荷の観点 からは最適ではない。これに対し筆者らは、より 単純な操作であるドラグ&ドロップに着目し、そ の操作時間を改良する方法としてドラグ中のアイ コンが行き先アイコンに到達するより前にマウス ボタンを放し、あとはアイコンが「慣性で」移動

 $^{0}$ An "Icon-Throwing" Shell by Yasushi KUNO<sup>†</sup>, Atsuo OHKI†, Hiroyasu KAKUDA‡, and Masaatsu

KASUKAWA\*, †Graduate School of Systems Management, The University of Tsukuba, Tokyo, ‡Department of Computer Science, University of Electro-Communications, \*Department of Information Sciences, Ochanomizu University.

して行って目的アイコンに到達する方式を提唱し、 「アイコン投げ」と名付けている。筆者らの実験 [1] では、4 つの選択肢から 1 つを選ぶという比較 的単純な操作について見た場合、「アイコン投げ」 はメニュー操作より有意に高速に行えるとの結果 が得られている。

筆者らは次の段階として、より実用的な汎用の ユーザインタフェースに「アイコン投げ」を採用 し、従来の GUI シェルよりも高速に操作でき、な おかつ柔軟性も高いものを作り出すことを試みて いる。また、その過程において従来の GUI シェル の機能を検討した結果、多くの望ましくない (と 筆者らが感じる) 特性を認識することとなり、こ れらを改善することも併せてめざしている。本稿 ではその現状について報告するものである。

以下第 2 節では従来の GUI シェルにおける操 作の枠組みについて整理し、汎用のシェルに必要 な機能について検討するとともに、Unix Shell と の比較に基づき、これまでの GUI シェルに欠けて いる機能について検討する。続く第 3 節では第 2 節の検討に基づき、「アイコン投げシェル」の設 計について述べ、第4節ではその開発および試用 経験について報告する。最後に第 5 節でまとめと 今後の方向について述べる。

## 2 従来の GUI シェルとその問題点

## 2.1 従来の代表的な GUI シェル

本節では従来の GUI シェルの代表として Macintosh Finder、Windows 3.1 Program Manager、 Windows95 Shell を取り上げ、その枠組みについ て検討する。以下では Macintosh の用語にならっ てディレクトリの意味で「フォルダ」と記す。

Macintosh Finder(図 1) のもっとも基本的な操 作はフォルダ (またはディスクボリューム) とその 中の要素 (ファイルまたはフォルダ) に対する「開 く」「閉じる」「移動」「削除」の各操作である。

フォルダもディレクトリも、通常はアイコンの形 で表示することが多いが、数が多い場合には名前 の一覧の形で表示する場合もある。各操作は操作 対象をマウスクリックにより選択した後、メニュー やその他の操作 (ダブルクリック、ドラグ、窓の特 定位置のクリック、キーボードショートカットな ど) により指定する。

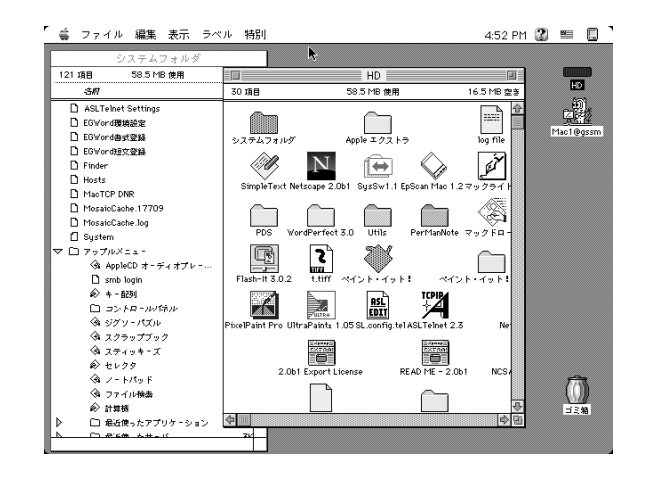

図 1: Macintosh Finder の画面

フォルダは「開く」ことにより、その中の要素 にアクセスできるようになる。そして「閉じる」 ことにより画面から消えて画面領域を占有しなく なる (特に画面の小さいシステムでは画面領域は 貴重な資源である)。

ファイルを「開く」場合は、そのファイルがプ ログラムである場合にはプログラムを起動する。 それ以外のファイルの場合は、そのファイルを扱 うプログラムが (利用可能であれば) 起動される。 したがって、ファイルを「閉じる」という操作は 実際には各プログラムを終了させることに対応し ている1。

「開く」操作はいずれの場合もメニューまたは ダブルクリックで指定できる。「閉じる」操作は メニューまたは窓のクローズボックスのクリック で指定できる。

フォルダやディレクトリの「移動」は、移動先 が同じボリュームであれば格納位置の移動、違う ボリュームであれば指定した位置へのコピー作成 を行う。「削除」は指定したフォルダやディレクト リを消去する。「移動」「削除」はともに操作対象 を移動先またはごみ箱アイコンへドラグすること で表す。

最後に、比較的最近 (System 7 以降) になって、

<sup>1</sup>ただし、複数のファイルを同時に扱えるプログラムの場 合は、ファイルをすべて閉じてもプログラムは終了しないも のが多い

ファイルアイコンをプログラムアイコンにドラグ &ドロップすることで指定したプログラムに指定 したファイルを開かせることができるようになっ ている (それ以前は、Finder で直接ファイルを開 いた場合、そのファイル自体に指定された特定の プログラムだけが使われていた)。

このように、Macintosh Finder ではその機能の かなりの部分を「ファイルとディレクトリのブラ ウジングや操作が占めていて、プログラムの起動 は「ディレクトリを開く」のと対比させた「ファ イルを開く」操作として位置付けられている。こ のため初心者にとっても操作のモデルを獲得しや すいが、その代償としてファイルが多くなるとプ ログラムファイルの置き場所を探すのに手間どる ことが多くなる (そのために alias 機能が用意され てはいる)。

これとは対象的に、Windows 3.1 のプログラム マネージャはプログラムの起動のみを扱うため、 各プログラムに対応するアイコンをファイルシス テム上の位置とは独立した「グループ」にまとめ て整理するようになっている。

ファイルの操作はこれとはまったく分けて、プ ログラムの 1 つであるファイルマネージャによっ て扱うが、ファイルマネージャからもプログラム が格納されたファイルを指定してプログラムを起 動することができる。プログラムマネージャのグ ループに登録されていないプログラムについては この方法で起動するか、またはコマンド行から起 動することになる。また、ファイルマネージャから ファイルアイコンをドラグしてプログラムマネー ジャのプログラムアイコンにドロップすることで Finder と同様のファイルを指定した起動も可能で ある。

このように、Windows 3.1 ではプログラムに関 係する操作とファイルに関係する操作を分けてい るが、ファイル操作の一環としてプログラムを起 動することも可能なので 1 つの事柄を複数の方法 で行えるという分かりにくさが生じている。

Windows95 Shell は Finder と Windows 3.1 の 中間であり、画面上ではおもにディスクドライブ、 ディレクトリ、ファイルをアイコンや窓として表 して操作するが、これとは別に「スタートアップ」 メニューを通じて Windows 3.1 のプログラムマ ネージャと同様にプログラムをグループに分類し て保持し、それらの起動を行えるようになってい る。加えて、Windows 3.1 のファイルマネージャ に相当するプログラムも提供されている。

ユーザ人口から見れば上記 3 つの GUI シェルの ユーザが圧倒的に多いが、これら以外のシステム でもさまざまな GUI シェルが使われている。たと えば NextStep のワークスペース、SGI の Indigo Magic、X Window 上の X.desktop、xfm などの デスクトップマネージャが代表的であろう。しか し、これらの GUI シェルでもそれらが提供する機 能には前述の 3 者と本質的な違いはない。

#### 2.2 GUI シェルの問題点

前節で挙げた GUI シェルの機能について、そ の主要な問題点は「プログラムの起動について、 最低限の機能しかない」ことだと考える。すなわ ち、基本的に提供されている機能はプログラムの 起動「しか」なく、せいぜい最初に読み込むファ イルを 1 個ないし数個指定できる程度である。

従って、最初に読み込むファイル以外の情報を プログラムに与えるためには、起動した後のプロ グラムに対する操作によるしかない。典型的には、 「設定」メニューで複数の設定項目から設定内容 を選択し、ダイアログボックスを表示させてその 中の GUI 部品 (ボタン、メニュー、ドロップダウ ンリスト、入力欄など) を駆使して設定を行うが、 これはかなり複雑で大げさな操作であり、パラメ タによって少しだけプログラムの動作を変えると いったことはやりにくい。

言い替えれば、このようなインタフェースでは 「複雑で大きく 1 つのプログラムで何でもやる」方 向をめざしがちであり、Unix のように簡潔で単機 能のプログラムを組み合わせて作業することを自 然だと考える筆者らにとっては好ましくないもの と感じられる。

また、複雑な操作を通じて動作を指定するのは 不便なため、多くのプログラムでは設定した状態 をリソースファイルやパラメタファイルに保存す るようになっている。しかし、特定の箇所に設定 を保存する方式だと複数の設定を使い分けるのは 困難である。

この問題はないが、まだ保存していない設定が使 いたい場合には一旦そのプログラムを起動して設 定ファイルを作成しなければならず、やはり単機 能のツールを組み合わせるというのとはほど遠い ことになってしまう。また、一時的な設定のつも りで設定後にパラメタファイルを作成しなかった ら、後でまた同じ設定を必要として複雑な設定操 作を繰り返すはめになったりすることも多い。

もう 1 つの大きな問題は、コンテキストの欠如 である。すなわち、各プログラムはどのように起 動しても上述の設定ファイル等で指定した環境の みに依存した状態を持ち、起動時のコンテキスト を反映する部分はほとんどない。

たとえば、プログラムによってファイルを書き 出そうとすると、多くの場合ファイルシステムの 最上位から目的のディレクトリに至る経路を GUI 部品を駆使して指定しなければならないのが普通 である (最初に開いたファイルのあるディレクト リをデフォルトとして提供するものはいくらかま しだが、常に読み込んだファイルと同じ場所に書 き出したいとは限らない)。さらに、複数のプログ ラムを並行して使いながら作業する場合には、そ れらのプログラム 1 つずつについて同じような指 定動作を繰り返すことを強いられる。

これは、Unix のカレントディレクトリに慣れ親 しんでいて、作業ごとにディレクトリを複数並行 して使い分けている筆者らにとっては不便極まり ない。プログラムごとに起動後にコンテキストを 設定しなければならないことは、上述の「大きい プログラム」を指向させる原因の 1 つにもなって いる。

また、Unix のシェルでは過去に行った入力を再 度繰り返すことの無駄はヒストリ機能によって大 幅に緩和できるが、これも一種のコンテキスト情 報である。これが前述の設定ファイルと違う点は、 最初に行った操作は自動的にヒストリリストに保 存され、必要になったら検索してきて利用できる ことである。この点が、明示的に保存しなければ ならない設定ファイルとは根本的に異なる。

最後に、旧来の GUI シェルに基づくシステムの 操作速度についても不満がある。まず、プログラム を起動する操作自体はアイコンのダブルクリック

複数のパラメタファイルを使い分ける場合には によって行えるが、それ以外の操作は基本的にメ ニューやその他の GUI 部品にたよることになる。

> 「はじめに」で述べたように、メニューはその 操作系列が複雑であり、慣れてきても十分高速に 操作できないためいらいらする。このためにキー ボードショートカットが提供されているが、キー のない/打ちにくいシステムではキーボードショー トカットは助けとならない。

> そして、GUI 部品は全般に多くの画面領域を消 費してしまうため、まずダイアログボックスを表 示させるといった手順を踏んでから使うことが多 く、ますます操作時間を要することになる。この ような手間を嫌ってWindowsアプリケーションで は小さいアイコンを集めたタスクバーが多用され るようになっているが、多数のアイコンを集めた ために 1 つずつのアイコンがごく小さいものとな り、ポインティングに時間が掛かる上、普段使わ ないアイコンは単なる画面の浪費になっている(こ のためタスクバーをカスタマイズできるようにし たものもあるが、まずカスタマイズするというの は前述の設定ファイルと同じで、結局設定せずに いつも使いにくいまま使ってしまうことが多い)。

### 2.3 プロ向けの GUI シェルに望まれるもの

結局、これらの問題点を総合すると「コマンド やオプション等の指定に習熟し、かつ多量のファ イルを持ち、複数の作業を並行して進めるような 熟練ユーザにとっては Unix シェルのような文字 入力インタフェース (CUI) と多数の簡潔なツール の組み合わせが望ましい」という当り前の結論に なる。

しかし、最初に述べたように、今後はキーボー ドが使いにくいようなシステムが増えて行くこと が予想される。また、GUI の設計には非常に大き な自由度があるので、現状の (初心者にとっての 分かりやすさを設計目標とした)GUI の方式を土 台から見直すことにより、CUI に優るような GUI シェルが設計できる可能性もないとは言えない。

文字を 1 文字ずつ入力させたらキーボードに優 るものはないだろうが、ユーザが計算機に与える 情報は 1 文字より大きな「かたまり」から成って いるはずで、それをまとめて与えることができれ ばキーボードより効率良く操作できるかも知れな いからである2。

そのようなインタフェースが可能だとして、そ れは次の特性を満たすものであるべきである。

- コンテキスト (カレントディレクトリやコマ ンドヒストリ) をサポートする — これは多 数のファイルを扱ったり、複数の作業を並行 して行ったり、小さなプログラム群を組み合 わせて作業する上で重要である。
- プログラムのオプション指定や組み合わせを サポートする — 多数の小さなツール群を組 み合わせて使用するには不可欠の機能である。
- プログラムへの入力をサポートする プロ グラムによっては最初のオプション指定だけ が入力である場合もあるが、実行開始後に出 力を見ながらさまざまな指示を与える場合も ある。その場合、起動後のプログラムには旧 来の方法でしか入力できないのでは望ましく ない。
- プログラムの出力の還元 コマンドや入力 の内容として、別のコマンドの出力が利用で きる場合は多い(たとえばファイル名一覧を表 示させて、得たファイル名を次のコマンドの オペランドとして指定するなど)。これを、単 なるカット&ペーストでなく、より能率よく 活用できることが望ましい (Inter-referential  $I/O[?]$ <sub>)</sub>
- 画面の有効利用 GUI 部品のように画面を 消費するものは使わず、画面にはできるだけ 利用者にとって有用な情報だけが現れるよう にする。これは携帯システムなどの限られた 画面では特に必須だが、より大きな画面でも 望ましいことに変わりはない。
- 自由度の高さ GUI 部品のように特定目的 の操作だけを受け付けるものは画面の無駄使 いなだけでなく、1 つの画面において指定可 能な操作の選択肢を狭くしてしまう。効率的

な操作のためには、画面を切り替えたりスク ロールすることなく、できるだけ多くの操作 が指定可能なことが望ましい。

- 自然なカスタマイズ 限られた画面領域を 有効活用するためには、インタフェースのカ スタマイズは不可欠である。しかし、そのた めに専用のダイアログボックスの使用や設定 ファイルの編集といった手間を掛けさせると カスタマイズに対する敷居が高くなり、カス タマイズに費す労力も大きくなる。そうでは なく、日常の使用がそのままカスタマイズを 兼ねることができれば理想的である。
- メニューの排除 メニューは (平常時には) 画面領域を消費せず、コンテキストに対応し やすいという利点を持つが、その半面操作が 複雑で習熟しても高速な操作が難しく、階層 構造という固定された枠組みを持ち、カスタ マイズも簡単ではないことから、本稿でめざ しているようなインタフェースにはふさわし くないと考える。

これらの選択の代償として、このようなインタフ ェースはその機能を熟知したユーザのみに有効活 用できるものとなりそうであるが、それでよいも のと考える。[1][2] にも記したが、筆者らは「初心 者に厳しいユーザインタフェースほど、(熟練者に とっては効率よく操作できる) よいインタフェー ス」ではないか、という予想を持っている。

# 3 アイコン投げシェル

本節では、前節で挙げた方針に基づき、現在筆 者らが Unix + X Window 上で開発している「ア イコン投げシェル」(tsh – Throwing SHell) 3に ついて、その概要を説明する (アイデアのいくつ かは、筆者らの過去の研究 [3][4] が土台になって いる)。

なお、ここで述べるような設計が前節で挙げた 方針の唯一の帰結だというつもりはなく、あくま でも叩き台の 1 つとして見ていただきたい。また、

<sup>2</sup>筆者ら [5] は、VGA 画面上の単語をペンで拾うことに より、画面上の任意の出力を再利用して入力を効率化する手 法を実装してみた。また、増井 [6] は頭文字をペンで選ぶと その頭文字を持ち文脈から使用される可能性の高い単語を提 示し、その中から選択させる、という方法でキー入力よりも 高速な文章入力が可能であるとの見解を示している。

 $^3$ tcsh と csh の関係とは違って、tsh が sh に基づいてい るとか上位互換だということは一切ない。

その設計は現在も発展中であるので、ここに示す のは現時点 (1996 年 11 月末) での状態である。

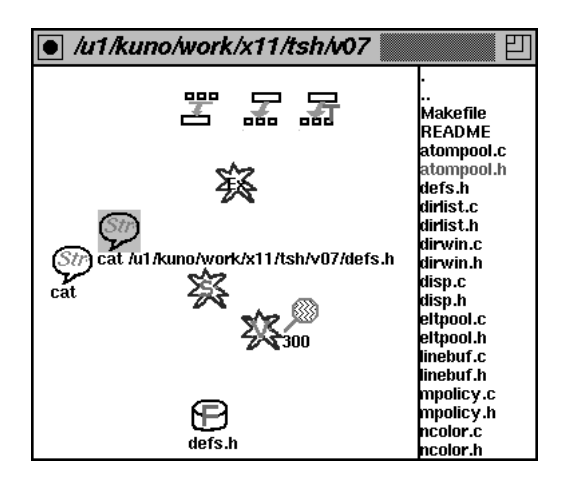

図 2: Tsh の窓

#### tsh 窓の構造

図 2 に tsh の基本となる窓 (tsh 窓) のようすを 示す。前節で述べた方針に従い、tsh ではコンテ キストの 1 つとしてカレントディレクトリをユー ザに制御させるので、タイトルバーにはカレント ディレクトリの絶対パス名が常に表示されている。

タイトルバー自体は現在のところ X のウィンド ウマネージャが提供している。タイトルバーにより 多くの機能を盛り込むため、ウィンドウマネージャ による制御を行わず自前でタイトルバーと窓制御 の機能を提供することも検討したが、他の窓との 統一性がなくなるため当面は上述の方針によって いる (将来的には再検討する可能性もある)。

窓の本体はアイコン部と ls 部から成っている。 ls 部は見ての通り、ディレクトリの一覧が表示さ れている部分であり、アイコン部は「アイコン投 げ」により各種の操作を行う、tsh の中枢部分であ る。アイコン部については少しあとで説明する。

ls 部の主要な機能は、いちいち ls のようなコマ ンドを起動しなくてもファイルの一覧が見られる ようにすることである (ls は起動回数から見れば Unix で最も多く使われるコマンドの 1 つである)。 しかし、場合によっては一覧が画面上で大きな領 域を占めることは望ましくない。このため、アイ

コン部と ls 部が占める大きさをそれぞれ制御でき るようにした。

多くの GUI ではこのような場合境界線上にグ リップを配してそれをドラグさせるが、大きなグ リップは領域の無駄であるし、小さいグリップは ポインテイングに時間が掛かる。そこで、tsh で はグリップを使用せず、窓全体の大きさを (ウィ ンドウマネージャによって) 変更すると、最後に クリックのあった側の幅が伸び縮みし、他の領域 は元のままに留まることによって各領域の大きさ を制御することとした。これにより、GUI 部品の ようなものを使う必要はなくなった。

#### ls 窓の動作と機能

次に、ls 窓の内容の行数が多い場合には窓の中 身を縦方向にスクロールさせる必要がある。これ も通常の GUI ではスクロールバーを使用するわ けだが、tsh では窓の中の「白い部分」をポイン タでたぐることによりスクロールを制御する。

スクロールのために画面をたぐる方法自体は MacPaint 以来の古典であるが、MacPaint ではた ぐるモードに切り替えてからたぐる必要があった。 しかし、ls 窓を含め、多くの窓において「白い部 分」は選択できない (役に立たない) 部分なので、 そこでボタンが押された場合をスクロールに利用 するのは理にかなっている。

加えて、MacPaint ではたぐる倍率は 1(ポイン タの移動量と窓の内容の移動量が等しい) であっ たが、tsh ではポインタの横位置によってスクロー ルの倍率を制御するようになっている。

具体的には、ポインタが窓の左端にある時には ポインタの垂直移動量とスクロール量は等しく(く っついて移動)、右端にある時は窓全体の高さぶん スクロールさせると中に入っている行数ぶんのス クロールが行えるように倍率が制御される。左右 端の中間では、倍率もその位置に比例して制御さ れる。<sup>4</sup>

ls 窓の「白くない」部分をクリックした場合に は、その行が選択される。さらに、ダブルクリッ クした場合には、その行がディレクトリである場

<sup>4</sup>この方法は暦本純一氏 (現 Sony CSL) のアイデアをも とにしている。

合、tsh プロセスのカレントディレクトリがその ディレクトリに移動する (つまり cd する)。それ に伴い、タイトルバーの表示が変化し、ls 窓の内 容も新しいディレクトリの内容に変化する。

このように窓自体はそのままでカレントディレ クトリが変化するというのは、Unix shell の機能 にならったものである。普通の GUI シェルでは ディレクトリやフォルダを開くと対応して新しい 窓が開くものが多いが、これだと (元のリストを 見続けることができるという利点はあるが) 画面 が窓だらけになり、新しくできた窓の位置や大き さを調整するという余分な作業に手間を取られて しまう。<sup>5</sup>

さらに、ディレクトリを移動した後で前に実行 したものと同じコマンドを起動したい (Unix shell においても通常のメニューバーなどが提供する選 でいえば cd の後でヒストリリストにあるコマン ドを再実行させることに相当) 場合にもこの方法 述の方法により瞬時に追加/削除できるため、メ が自然だと考える。

なお、ユーザが意図して指定したディレクトリ を別の tsh 窓として開きたいと思った場合は、後 述のアイコン窓の操作によって行うことができる。

#### アイコン窓の基本

アイコン窓はその名前通り、さまざまなアイコ ンを中に置くことができる (具体的な種別につい ては順次説明していく)。そして、アイコン窓の基 本的な機能は「あるアイコンを別のアイコンに投 げつける」ことだけである。その基本的な動作を 図 3 に示す。

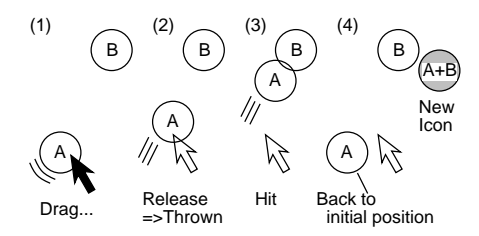

図 3: 「アイコン投げ」の基本動作

すなわち、アイコン投げではあるアイコンをド ラグして別のアイコンに向けて移動し (1)、その

状態でマウスボタンやペン先を離す (2)。すると それまでドラグされていたアイコンはそのままの 方向/速度で動き続ける。そして、行き先のアイ コンに接触すると (3)、両方のアイコンが反応し て何らかの動作が起こり (場合によっては新しい アイコンが生成されて行き先アイコンの隣に現れ る)、ドラグされていたアイコンは元の位置に戻る (4)。実際に投げつけたときに何が起こるかは、投 げつけたアイコンと投げつけられたアイコンの両 者の種別によって異なる。

これにより、たとえば窓内にアイコンが N 個 あったとすれば、N × (N − 1) 通りの操作を直接 指定できる (A を B に投げるのと B を A に投げる のは当然区別する)。この数は、比較的少ない N 択肢の数より圧倒的に大きく、またアイコンは後 ニューよりはるかに容易にカスタマイズできるこ とになる。

アイコン窓に新しいアイコンが追加される方法 には、大きく分けて次の 3 通りがある。

- 1. アイコンを投げつけた結果として、新しいア イコンが生成される場合 — たとえば、文字 列アイコンに別の文字列アイコンを投げつけ ると、両者が連結された新しい文字列アイコ ンができる。
- 2. よそからドラグしてきた場合 tsh の各種 のツール群は、その中身の要素をドラグして きてアイコン窓に入れることができる (ドラ グ状態のポインタがアイコン窓に入った瞬間 に新しいアイコンが生成され、それがアイコ ン窓の中でそのまま継続してドラグされる)。
- 3. カット&ペースト XのPRIMARYセレクショ ンの内容 (文字列) は、マウス右ボタン (また はペンの胴体スイッチ) を押すことでアイコ ン窓の中に文字列アイコンとしてペーストす ることができる。<sup>6</sup>

アイコンを投げたが、行き先に別のアイコンがな い場合には窓のふちまで来ると停止する。

<sup>5</sup>X Window 上のフリーソフトの GUI シェルである xfm も新しい窓ができずに既存の窓の中だけで切り替わる方式を 採用している。

<sup>6</sup>ただし、長い (複数行にわたる) セレクションはこの方 法に向かないので、tsh 用の「クリップボード」のようなも のを用意し、いったんここにペーストしてから利用すること も考えている。

#### ごみ箱の機能

上述の各操作により、アイコン窓の中のアイコ ンは急速に増えるのが普通である。それを捨てる のに当初は「ごみ箱」アイコンに投げつける方法 を採っていたが、あまりにもごみの発生が多いた め、とにかく窓の外にドラグすれば捨てられるよ うに変更した (あたり構わずごみを捨てているよ うで気持はよくないが、この方がはるかに効率的 である)。

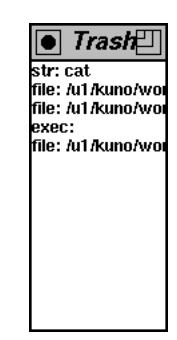

#### 図 4: ごみ箱の窓

捨てたアイコンはすべて、ごみ箱の役割をする 窓 (図 4) に順次集積されていく。従って間違って 捨ててしまってもすぐに取り返せる。ごみ箱は常 に、最後に捨てられたものが一番上にあり (本物 のごみ箱と同じ)、内容の肥大化を緩和するため、 同じものを繰り返し捨てた場合は古い同一内容の ものは消えてなくなる (本物のごみ箱とはだいぶ 違う)。また、ごみ箱から取り出してもごみ箱の内 容は変化しないので、アイコンをコピーしたけれ ばごみ箱に入れてから複数回拾えばよい。

複数の tsh 窓が存在する場合、ある窓のアイコ ンをドラグして別の窓に移すことができるが (こ れも上述の 2 の操作の一種)、その場合も元の窓の 外に出た時点でごみ箱に捨てられ、そのまま直ち に拾われたものとして扱われる。

したがって、ごみ箱窓は一群の tsh 関係ツール が共通して使うヒストリリストとして働くといえ る。これにより、とりあえず使っていないアイコ ンは安心して捨ててしまい、アイコン窓の中身を 適正に保つことができる。

なお、常にごみ箱をあさっているのも面白くな いので、内容や順序を利用者が制御し整理できる ような「道具箱」の窓も今後用意する予定である。

#### さまざまなアイコン

アイコン窓が扱うアイコンには、データないし 操作される対象を表すデータアイコンと能動的な 操作を表す機能アイコンの 2 種類がある。現在実 装されているデータアイコンとしては次のものが ある。

- 文字列アイコン 文字列ないし語を表す。 コマンド名、パラメタ、ファイル名など何で も表すのに使える。前述のように、文字列ア イコンを互いに投げつけることで連結できる (間に空白文字がはさまれる)。
- 指令アイコン 文字列アイコンとほぼ同様 であるが、tsh のツール群に対する指令を表 すものとして扱われる。
- ファイルアイコン ファイルを表す。文字 列と違う点は、cd や他の窓への移動によって カレントディレクトリが変化した場合に、文 字列アイコンはそのままだが、ファイルアイ コンでは元のファイルを正しく指すように調 整される点である。<sup>7</sup>
- ディレクトリアイコン ディレクトリを表 すことの他はファイルアイコンと同様。また、 実行アイコンに投げつけることで新しい tsh 窓を生成することができる。
- プロセスアイコン tsh が起動したプロセ スを表す。現在のところプロセス ID の情報 のみを持っているが、将来は (その種別にも よるが) 入力を与えたりするのに使えるよう にしたい。

また、現在実装中の機能アイコンには次のものが ある。

- implode アイコン 文字列の空白を取り除 いてくっつける。
- explode アイコン 文字列を 1 文字ずつば らばらにする。

 $77$ イコンの絵柄はファイルの種別(Unix の file コマンド が返す出力) に応じていく種類かのものが使い分けられるよ うにする予定である。

● cat /u1/kuno/work/x11/tsh/v0凹 mciuue «signai.r \* micrologyliams<br>int gethostname();<br>int gethostname();<br>int select(int width, fd\_set \*r, fd\_set \*w, fd\_set \* #include <fstream.h> #define minfx.v) ffx}<fv}?fx}:fv}} #define max(x,y) ((x)>(y)?(x):(y))<br>#define true 1 #define false 0 #define null 0 define ulong unsigned long##<br>#tynedef.int.hool

#### 図 5: 出力窓

- tokenize アイコン 文字列を単語単位でば らばらにする。
- 文字列化アイコン ファイルやディレクト リのアイコンを絶パス名に変換する。絶対パ ス名用と相対パス名用がある。
- exec アイコン コマンドを起動する。
- view アイコン 出力窓 (図5) を使用してコ マンドを起動する。出力窓の内容は ls 窓と同 様、中身をドラグしてきてアイコン窓に文字 列アイコンとして取り出すことができる。ス クロールの方式も ls 窓と同じである。
- eval アイコン コマンドを起動して出力を 文字列アイコンとして得る。

# 4 Tsh の開発状況と使用経験

tsh の試作版は C++言語と Xlib API を使用し て記述され、現在 FreeBSD 2.1 および Solaris 2.4 上で稼働している。特にUnixの種別に依存する部 分はないので、他のUnixシステムでもそのまま動 くはずである。開発は筆者間の議論に基づいて筆 者の一人が行った。本稿の執筆時点において、実 装に要した労力はおよそ 2 人月程度、ソースコー ド行数は 2000 行である。

tsh を稼働させるプラットフォームとしては PC 互換機や SparcStation などのデスクトップシステ ムでも可能だが、最初に述べたように携帯性の高 いシステムでの使用に興味があるため、Wacom PT486 や三菱 Amity などの液晶タブレットを採 用したシステム (以下タブレット PC と記す) での 評価も行っている。

これらのタブレット PC は、Windows for Pen などのシステムを搭載して手書き文字認識入力機 能により使うのが普通であるが、筆者らはこの上 に FreeBSD を搭載し、X の上でソフトキーボー ド、T-Cube[8]、Unistroke[9] などの入力機能を自 作して利用している [5](X Window 上のソフト キーボードは xkeycaps というフリーソフトを利 用している)。

まだ開発途上なので、対照実験はもちろん使用 経験に基づく主観的な評価も始めたばかりである が、とりあえず感じたことをまとめておく。

- tsh のようなインタフェースは、マウスより はペンの方がはるかに楽に操作できる。これ は特に、マウスでは「ボタンを押しながら移 動する」のがやや不自然な操作であるのに対 し、ペンでは「ペン先を表示面に接触させな がら移動する」のは筆記用具で書くのと同じ であり、日常慣れ親しんだ操作だからではな いかと考えられる。
- 既に引数が定まった定型コマンドについては、 きわめて快適に起動できる。これは、CUI で のヒストリリスト探索よりも、使いたい対象 がアイコンの形で画面上に見えている方がア クセスが容易であり、またアイコンの配置も 使っている過程で自然に「使いやすいように 配置する」ことが起きるためではないかと思 われる。
- 一方、新たなコマンドを(引数などをくっつけ ながら)組み立てて行くのはまだ煩わしい感じ がする。たとえば、文字列アイコンとして存在 していないものを使いたければ現状ではキー や Unistroke などで入力してカット&ペース トで文字列アイコンにするか、または既存の アイコンを explode でばらして切り貼りし、 implode でくっつける必要がある。この問題 に対処するには、使いそうな文字列をまとめ て保管し、その中から必要なものを高速に取 り出せるような仕組みを用意する必要がある。 前者は既述の「道具箱」により実現できるが、 後者については今後の検討が必要である。

# 5 まとめと今後の課題

本稿では、従来の GUI シェルについてその問題 点を検討し、より熟練ユーザに適したインタフェー スの一例として「アイコン投げシェル」(tsh) の 設計・実装・使用経験について述べた。

従来の GUI を見直そうという動きは筆者ら独 自のものではなく、たとえば [10] などは多くの有 益な示唆を含んでいる。しかし、本研究のように 習熟したユーザを対象とした、シェル全体を置き 換える具体的なインタフェースの提案はまだほと んどないようである (Magic Cap のインタフェー スなどは独自のシェルであるが、初心者を対象と している)。

tsh はまだ開発途上であり、機能的にも十分と は言えないが、少なくともこのような方式のイン タフェースを実用に用いることは十分可能だとの 見通しは得られたと考える。

今後は、欠けている機能群の実装と、試用から のフィードバックに基づく機能の追加・改良を行っ ていく予定である。最後に、現時点で実装を予定 している機能について挙げておく。

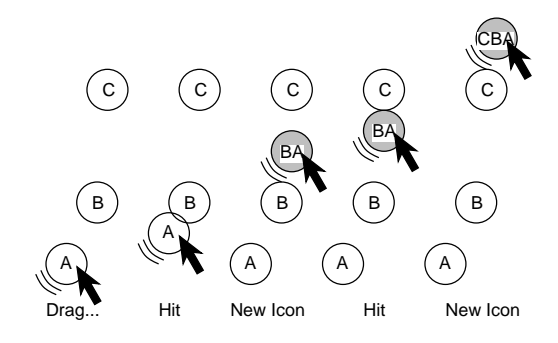

図 6: 「くし刺し」の動作

● 「くし刺し」 — 現在の版を使用してみると、 多数の文字列アイコンを連結してコマンドを 組み立てるのに、1 つずつ投げてくっつける のがかなり煩わしい。また、中間生成物のア イコンが全部ごみになって残るのもじゃまで ある。そこで、アイコンをドラグして他のア イコンの上を通過させると、それらが連結さ れたアイコンが生成され、これまでドラグし ていたアイコンと「すり代わる」方式 (図 6) を考案し、これを「くし刺し」(drag through) と名付けた。これにより、コマンドの組み立 てが高速になり、余分なごみアイコンの発生 も抑制される。

- アイコンダイアログボックス 従来の GUI ではプログラムが何らかの障害に遭遇すると ダイアログボックスが提示され、その中にあ る選択肢を選ぶようになっている。しかし、コ マンド名やオプション指定が違ったような場 合には、正しいコマンドやオプションを「そ の時」選ぶだけでなく、取っておいて次回か らは正しく操作できるようにしたい。そこで、 可能な選択肢をアイコンとして提示し、その 中から利用したいものを抜き出してアイコン 窓などに保管したり、正しいコマンド行を組 み立てるのに利用することを検討している。
- 他の窓の制御 現在はアイコン窓の中でだ けアイコンがさまざまな動作を担っているが、 アイコンをドラグして他の窓にドロップする ことで他の窓に指示が出せるようにしたいと 考えている。
- 自己反映操作 tsh の窓自身に対する操作 (窓の終了やモードの変更など) をアイコン投 げで扱いたいので、アイコン窓の中に「自分 自身」を表すアイコンを導入したい。
- 文字列加工器 前節で挙げたように、すぐ に利用可能な文字列がない場合にこれを何ら かの方法で組み立ててくるような仕組みが必 要である。たとえば、文字列の一部を選択し てから別の文字列を投げるとその部分が置き 換わる、といった方法が考えられる。

# 謝辞

ソニーコンピュータサイエンス研究所の増井俊 之氏と暦本純一氏には、ユーザインタフェース全 般に関して多くの議論をしていただいた。ここに 感謝します。

## 参考文献

[1] 久野, 大木, 角田, 粕川: 「アイコン投げ」ユー ザインタフェース, コンピュータソフトウェ ア, vol. 13, no. 3, pp. 38-48, 1996.

- [2] 久野, 角田, 大木, 粕川: アイコンは投げられ るか?, 第 35 回プログラミングシンポジウム 報告集, pp. 121-132, 情報処理学会, 1994.
- [3] 久野, 角田: 流れて行かない Unix 環境, 情報 処理学会論文誌, vol. 29, no. 9, pp. 854-861, 1988.
- [4] 佐藤, 久野, 鈴木, 中村, 二瓶, 明石, 関: CLU マシンのユーザインタフェース, 第 29 回プロ グラミングシンポジウム報告集, pp. 13-22, 情報処理学会, 1988.
- [5] 大木, 久野, 角田, 粕川: ペンコンピュータと UNIX, 個人メモ, 1996.
- [6] 増井: ペンを用いた高速文章入力手法, Proc. WISS'96, 日本ソフトウェア科学会, 1996.
- [7] Draper, S. W.: Display Managers as the Basis for User-Machine Communication, in Norman, Draper, eds., User Centered System Design, Laurence Elbaum, 1986.
- [8] Venolia D., Neiberg, F.: T-Cube: A Fast, Self-Disclosing Pen-Based Alphabet, Proc. CHI'94, pp. 265-270, 1994.
- [9] Goldberg, D., Richardson, C.: Touchtyping with a stylus, Proc. INTERCHI'93, pp. 80-87, 1993.
- [10] Gentner, G., Nielson, J.: The Anti-Mac Interface, CACM, vol. 39, no. 8, pp. 70-82, 1996.